# Release Notes Polycom® HDX® Systems, Version 3.1.0

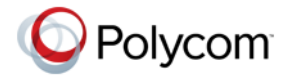

Polycom announces the latest release of Polycom HDX system software. This document provides the latest information about the following Polycom software:

- **•** Version 3.1.0 of the Polycom HDX System software
- **•** Version 1.6.0 of the Polycom Touch Control Operating System software
- **•** Version 1.6.0 of the Polycom Touch Control Panel software

For more information about using the features described in this document, refer to the product documentation available for each Polycom HDX system at [www.polycom.com/videodocumentation.](http://www.polycom.com/videodocumentation)

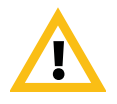

When making a connection from a web browser to configure the Polycom HDX system, always enter the address of the Polycom HDX system in one of the following formats: https://hostname, https://10.11.12.13 or https://2001:0:120:0:2e0:dbff:fe0d:3a26.

If Security Mode is enabled on your system, you must use secure HTTPS access (for example, https://10.11.12.13). Click **Yes** in the security dialog boxes that appear.

Using the HTTPS protocol ensures that the configuration of all login credentials (such as user names and passwords) are transmitted using an encrypted channel, including those user names and passwords used to communicate with third-party systems on your network. Using the HTTPS protocol severely limits the ability of anyone on the network to discover these credentials.

## Installing the Software

Procedures for installing Polycom HDX system software are different depending on whether the system is covered by warranty or a service plan. For more information about installing software updates, refer to *Installing Software and Options for Polycom HDX Systems and Accessories* at [support.polycom.com.](http://support.polycom.com)

# Software Version History

## Polycom HDX System Software

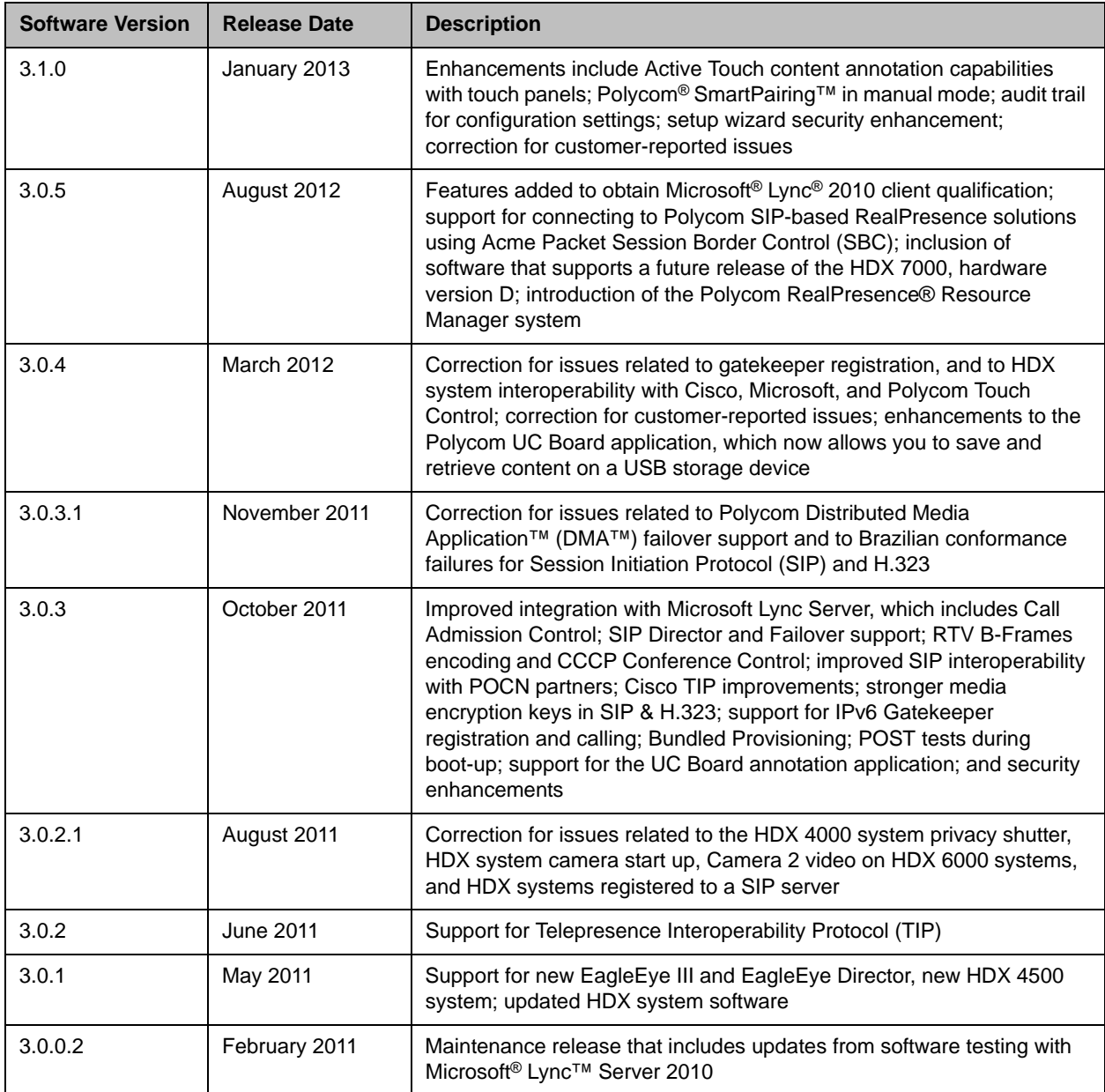

## Polycom Touch Control Software

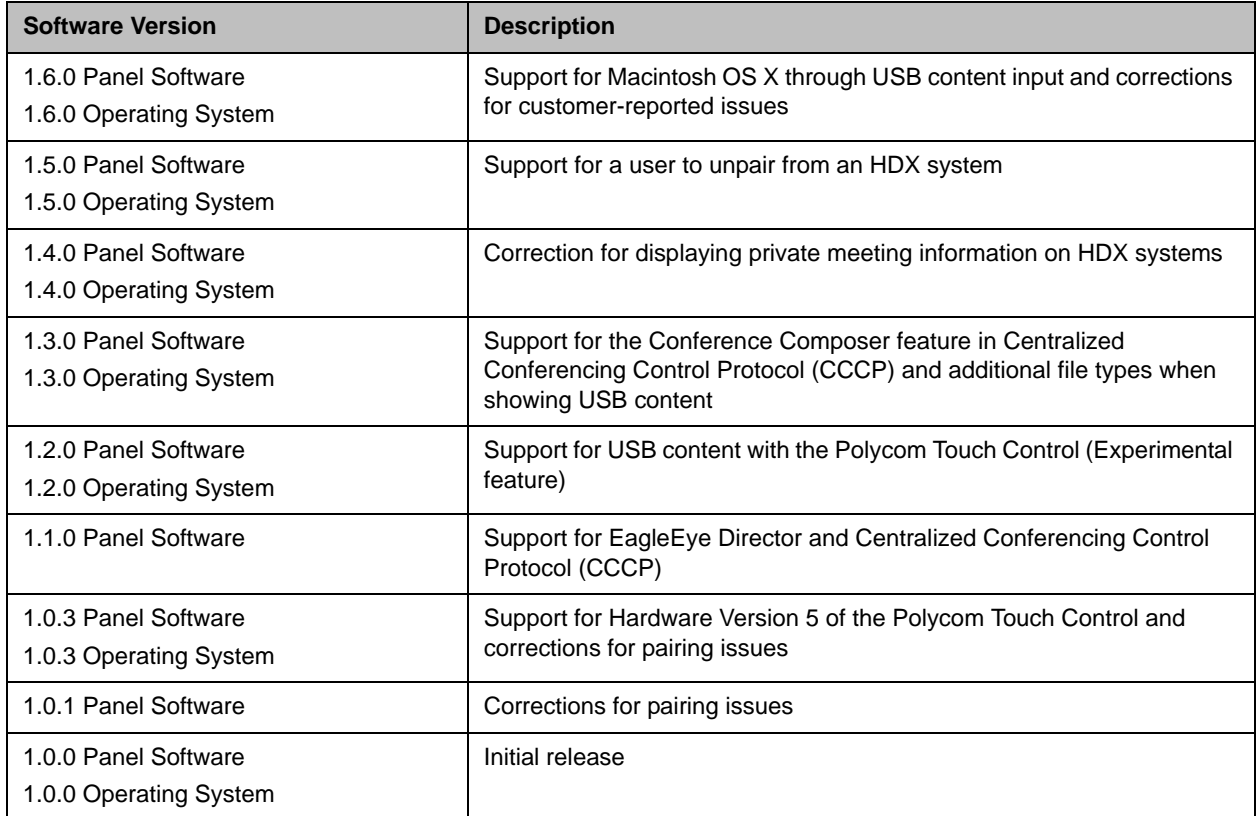

## Polycom EagleEye Director Software

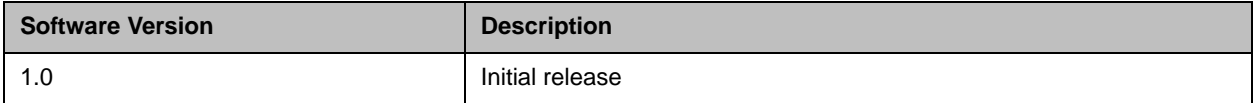

## New Features in Version 3.1.0

The version 3.1.0 software includes the features and functionality of version 3.0.5, with the following additions.

### SmartPairing in Manual Mode

You can now pair an Apple iPad device with an HDX system by entering the HDX system IP address on the iPad. Once the iPad is paired, you can use the iPad to control the HDX system, performing such tasks as placing or ending a call, controlling volume, and using DTMF touch tones.

### Ericsson SIP Interoperability

You can now make HDX system videoconference calls through the Ericsson IP Multimedia Subsystem (IMS), an architectural framework for delivering internet protocol multimedia to mobile users. New HDX system features include Earlymedia and Tel URI support. Earlymedia is not supported in these conditions:

- **•** If the HDX system is already in an active multipoint call, for the second call and those afterward
- **•** If the HDX system is registered with a Microsoft Lync server

### Configuration Audit Profile

Polycom HDX systems now provide support for automated continuous monitoring, auditing, and validation of static configuration settings. These settings include security, video and audio optimization, and directory configuration.

This support is enabled through a new file named **configaudit.xml** that is generated when the HDX support information package is downloaded. This file contains the current values and Security Content Automation Protocol (SCAP) Common Configuration Enumeration (CCE) IDs for most HDX system settings. For a complete list and description of each CCE ID, refer to <http://cce.mitre.org/cce/>.

The file audits and validates HDX systems for compliance against government regulations, industry best practices, corporate compliance, and custom rules and also validates against SCAP requirement benchmarks using SCAP validated scanning products available from ThreatGuard, Inc. To view the file, you can use any standard text or XML editor.

## Auto Answer Point-to-Point Video Calls Disabled

The **Auto Answer Point-to-Point Video Calls** setting is now disabled by default for all HDX systems installed using the installation setup wizard. Security can be compromised when this setting is enabled. For example, an unexpected caller could interrupt a meeting in progress or look at equipment and notes left in an empty room. Administrators can go to **Admin Settings > General Settings > System Settings** in the web interface to change the Auto Answer Point-to-Point Video setting.

### Polycom Touch Control Features and Enhancements

### Software Updates

The following software update scenarios are supported:

- **•** Polycom Touch Control updates can be manually loaded on the Polycom Touch Control by using a USB storage device.
- **•** You can schedule software updates from a remote global or CMA server to update Polycom Touch Control software.

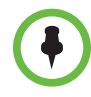

You must use Polycom Touch Control version 1.6.0 with this 3.1.0 HDX system release. Earlier versions of Polycom Touch Control are not supported. Before you attempt to upgrade either the HDX system or the Polycom Touch Control, ensure that you have compatible versions.

### Content Sharing with an Apple Macintosh Computer

You can now share content from an Apple Macintosh computer by connecting a USB device from your Macintosh computer to the Polycom Touch Control.

### Polycom Active Touch Enhancements

#### Polycom Active Touch Application

The Polycom Active Touch application allows you to show and annotate content in real-time from Polycom HDX systems by using a touch screen monitor. You can use the monitor as your only content monitor or you can use it in addition to your current content monitor. You can annotate the content using your finger, a stylus, or a mouse.

The Active Touch application is an integrated application that works with the following systems and hardware versions:

**•** Polycom HDX 7000 HD system with Hardware Version C.

- **•** Polycom HDX 8000 HD system with Hardware Version B.
- **•** Polycom HDX 9000 system.
- **•** Polycom HDX 4500 system: You need a mouse with an HDX 4500 system because the Active Touch application appears on Monitor 1. The UC Board stylus and sensor and the touch screens are not supported.
- **•** UC Board: This hardware kit includes a stylus and sensor.

For more information about the Active Touch application, refer to the *Polycom Active Touch Application User's Guide* at [support.polycom.com.](http://support.polycom.com)

This release includes the following Active Touch application enhancements:

- **•** Multiple users can draw simultaneously. The Active Touch application supports up to 17 devices, which includes one UC Board pen and stylus, one USB storage device, multiple touch screen monitors, and multiple mouse devices.
- **•** Three different pen line widths are available for drawing.
- **•** Undo now replaces the trash can and undoes the last action. Also, you can erase all annotations on the current board by holding down the **Erase** or **Undo** button for at least two seconds or touch the trash can icon for one second.
- **•** With a USB storage device inserted, the Active Touch application auto-saves when a new whiteboard or blackboard is created. Saved boards appear at the bottom of the screen.
- **•** Saving a new board to a USB storage device is now faster.
- **•** You can create a new folder to store boards. Folders and subfolders are available under the My Whiteboard folder. Adding presentations under My Whiteboard folder on a USB storage device displays as new folders when viewing board thumbnails.
- **•** No PC computer connection is required for the Smart Technologies SMART Board.
- **•** When viewing board thumbnails, a yellow highlight displays on the current board.
- **•** JPEG files are now saved as higher quality, and high resolution photographs are now supported. Best practice is to use a fast USB storage device with large storage capacity. The maximum size JPEG that you can import is 18.3 Mb or 15360 x 8640. If the JPEG is larger, the graphic is not imported.
- **•** You can now plug in and unplug your devices while running the Active Touch application with no restart.

### Supported Touch Panel Models

You can now use an Acer touch panel as an alternative interface for the Active Touch application. The following touch panel models, mice, and stylus devices were tested in the Polycom Advanced Technologies Lab.

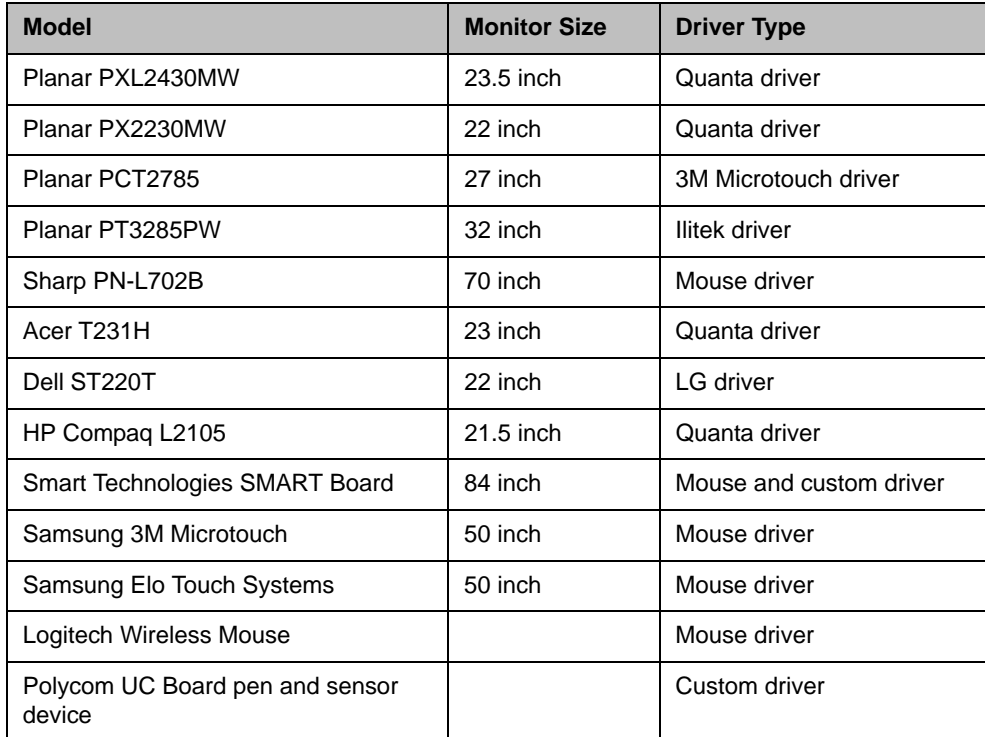

## Polycom Solution Support

Polycom Implementation and Maintenance services provide support for Polycom solution components only. Additional services for supported third-party Unified Communications (UC) environments integrated with Polycom solutions are available from Polycom Global Services, and its certified Partners, to help customers successfully design, deploy, optimize, and manage Polycom visual communication within their third-party UC environments. UC Professional Services for Microsoft® Integration is mandatory for Polycom Conferencing for Microsoft Outlook and Microsoft Office Communications Server or Microsoft Lync™ Server integrations.

For additional information and details please refer to [Professional\\_services/index.html](http://www.polycom.com/services/professional_services/index.html) or contact your local Polycom representative.

# Hardware and Software Compatibility

The following table lists HDX system software versions that are compatible with Polycom hardware.

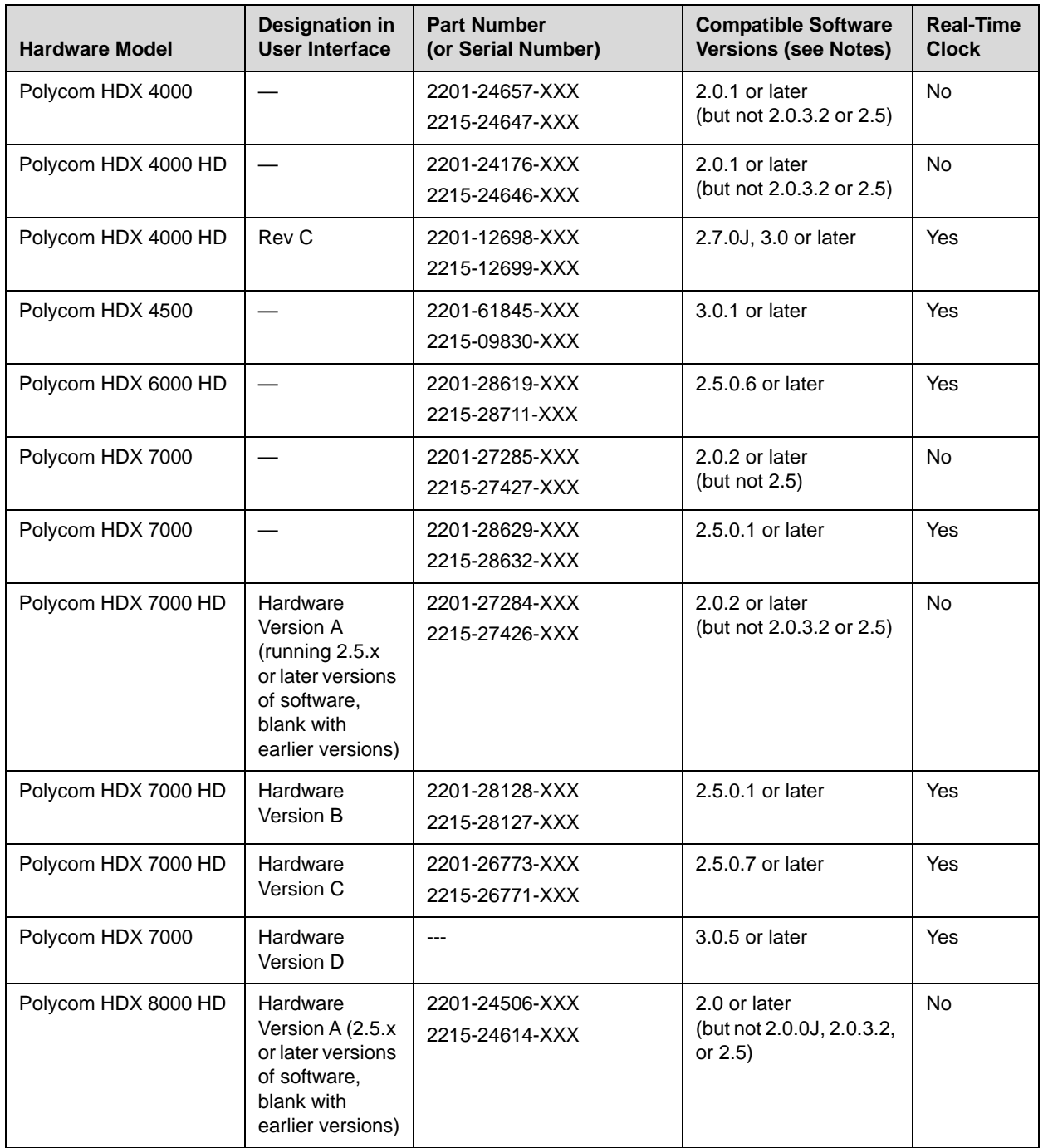

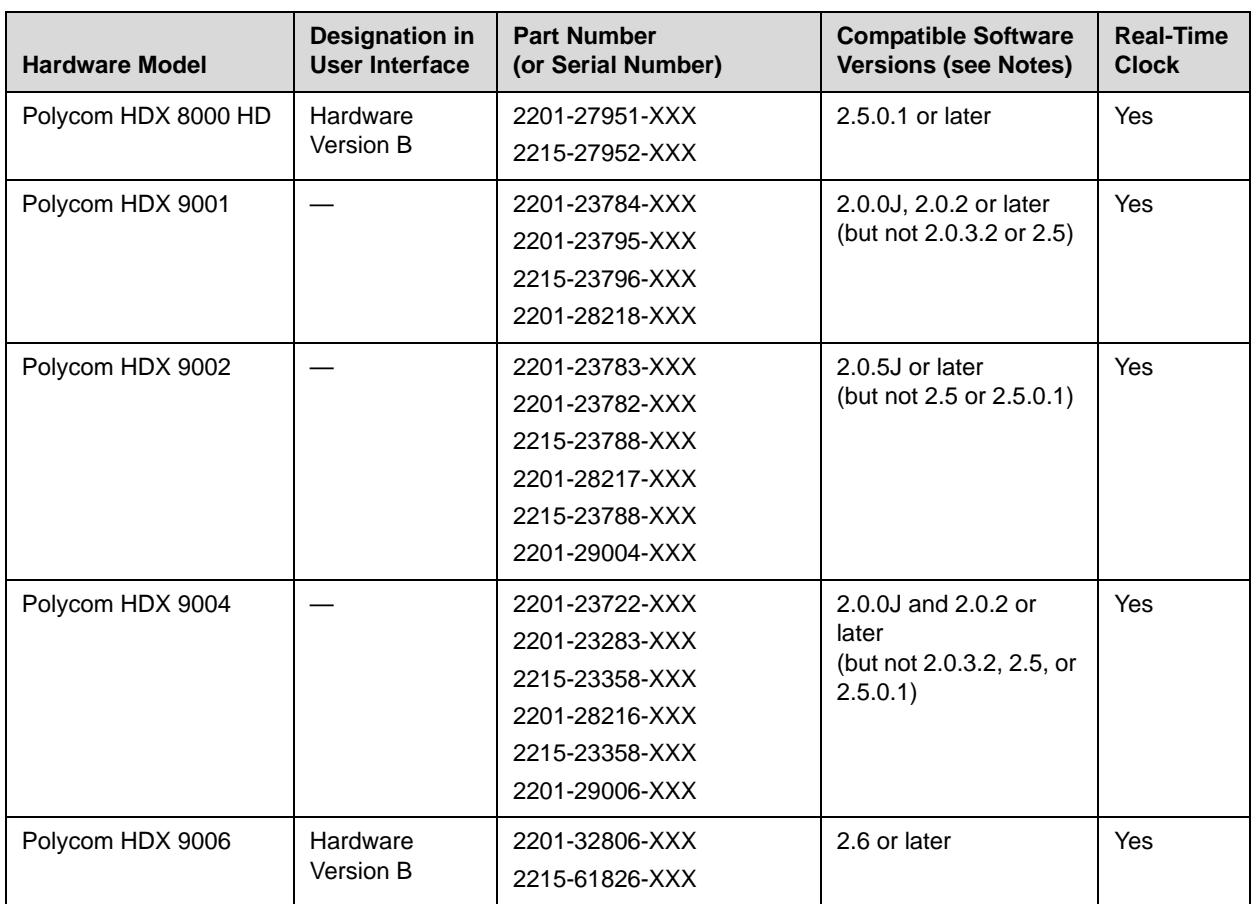

#### **Notes:**

**•** The column "Compatible Software Versions" shows the approved/qualified software versions. Software Update enforces most of these rules.

**•** Systems that do not have a real-time clock will not retain the time of day across reboots. They should be configured to use an NTP server.

# Corrected Issues in Version 3.1.0

#### The following table lists issues corrected in version 3.1.0.

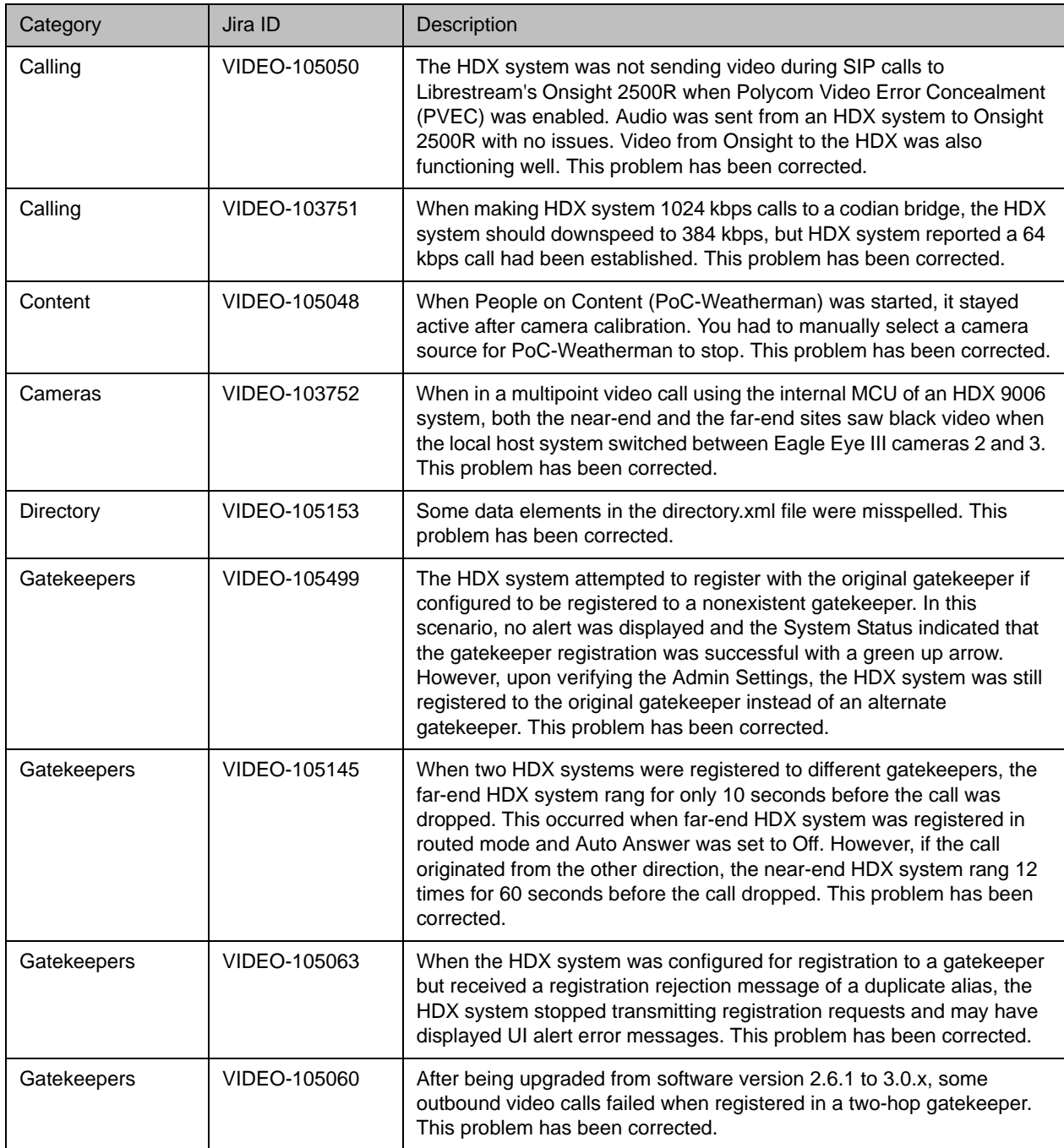

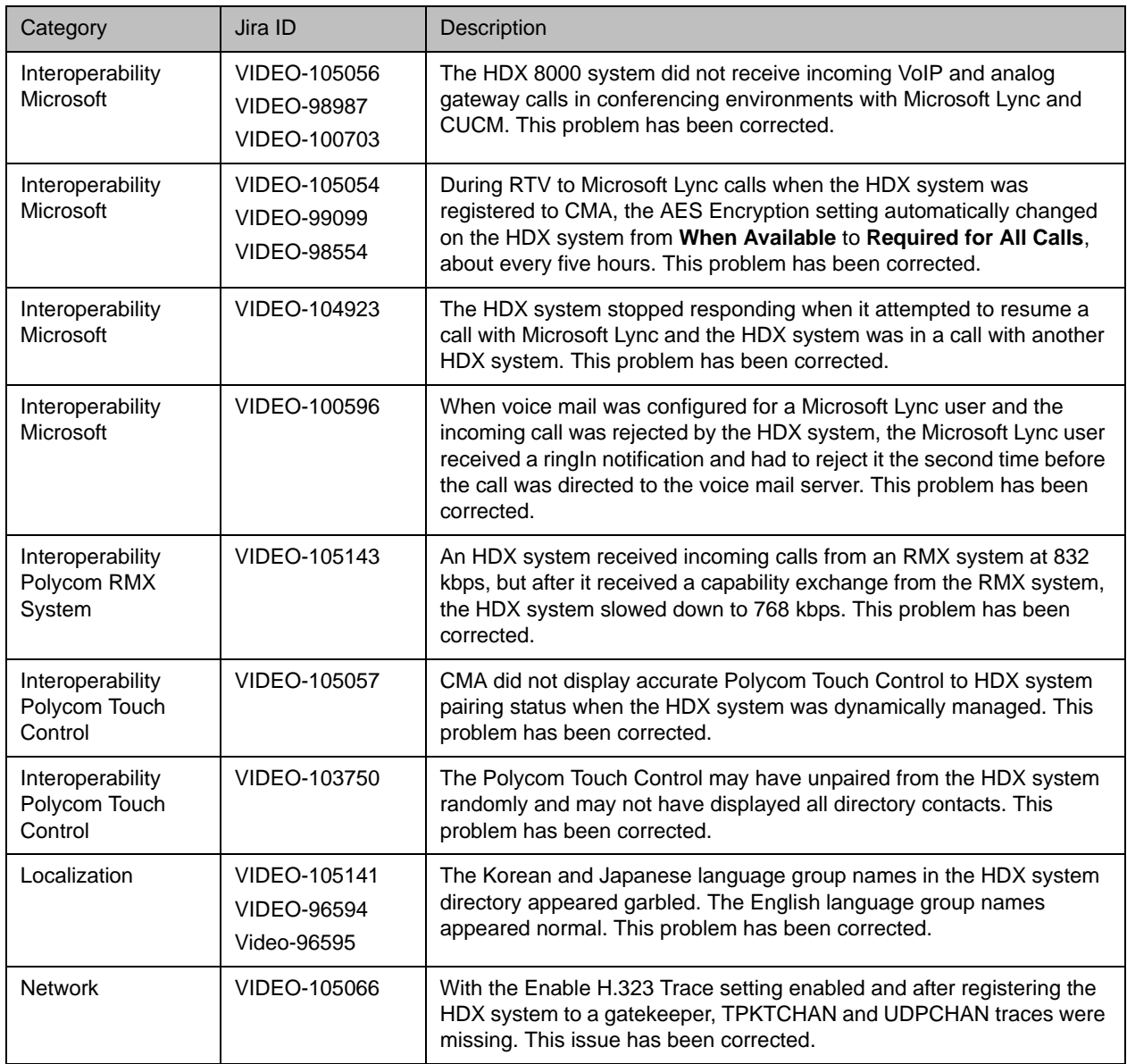

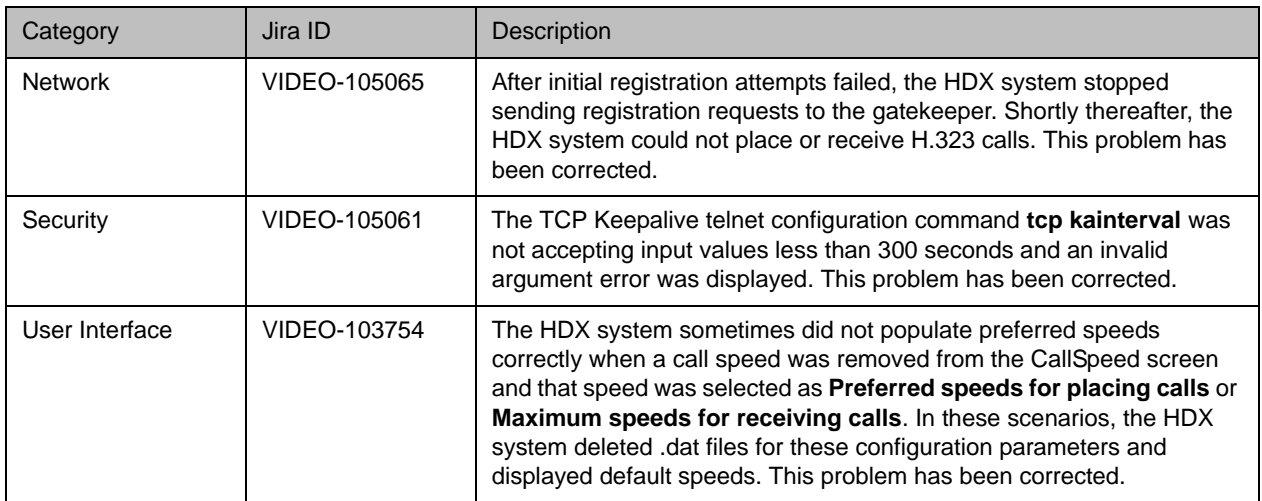

# Known Issues

The following table lists the known issues for the version 3.1.0 release. If a workaround is available, it is noted in the table.

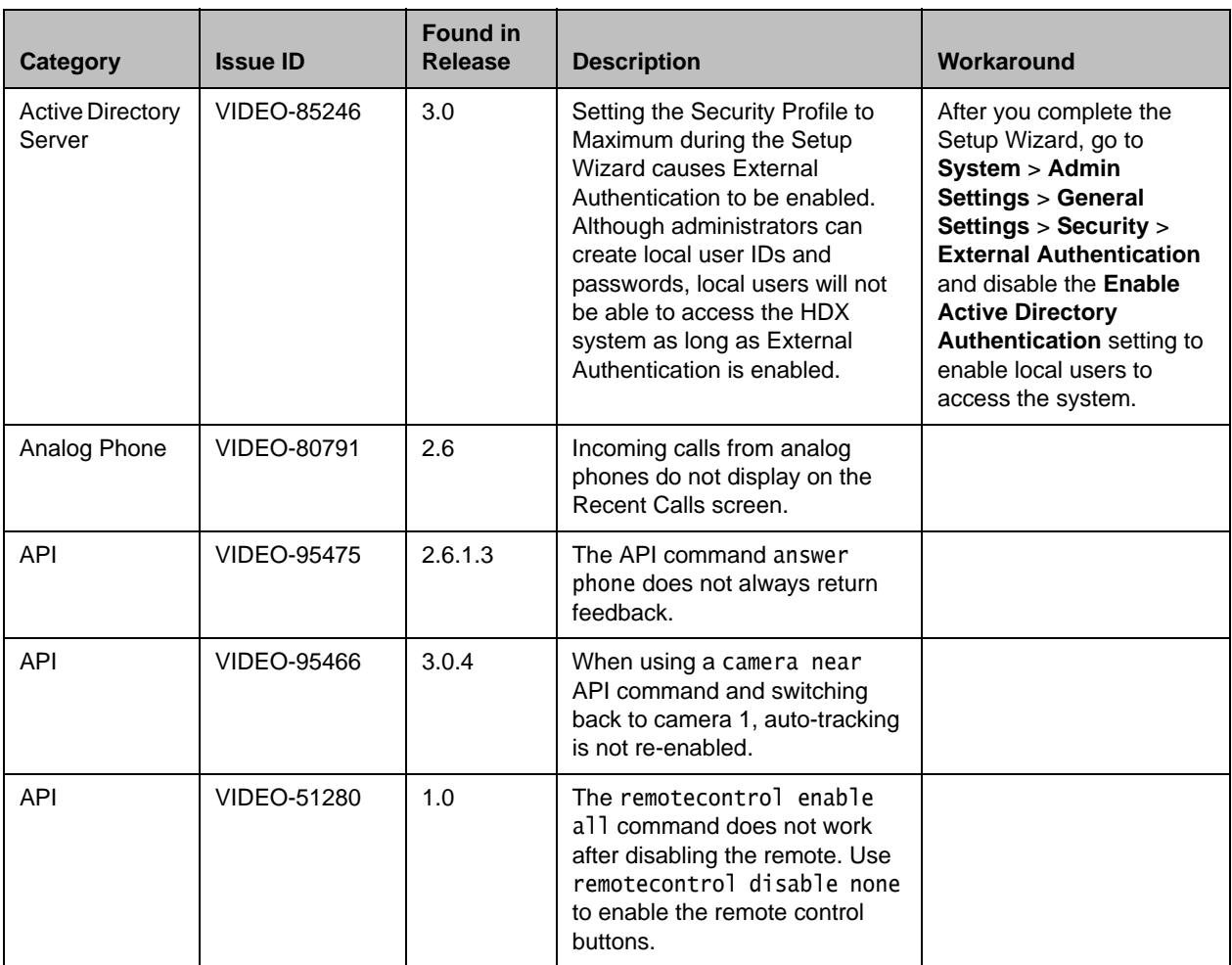

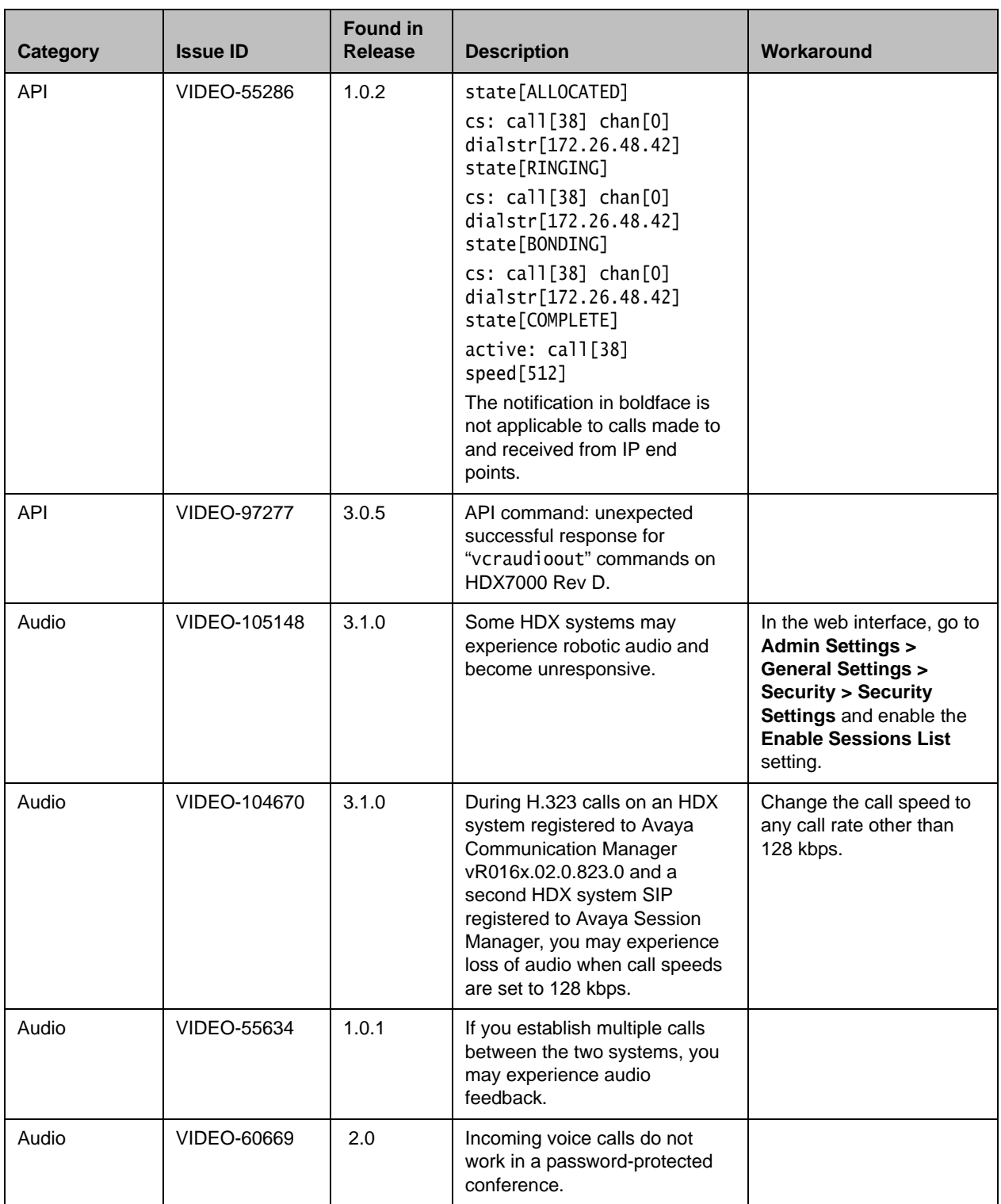

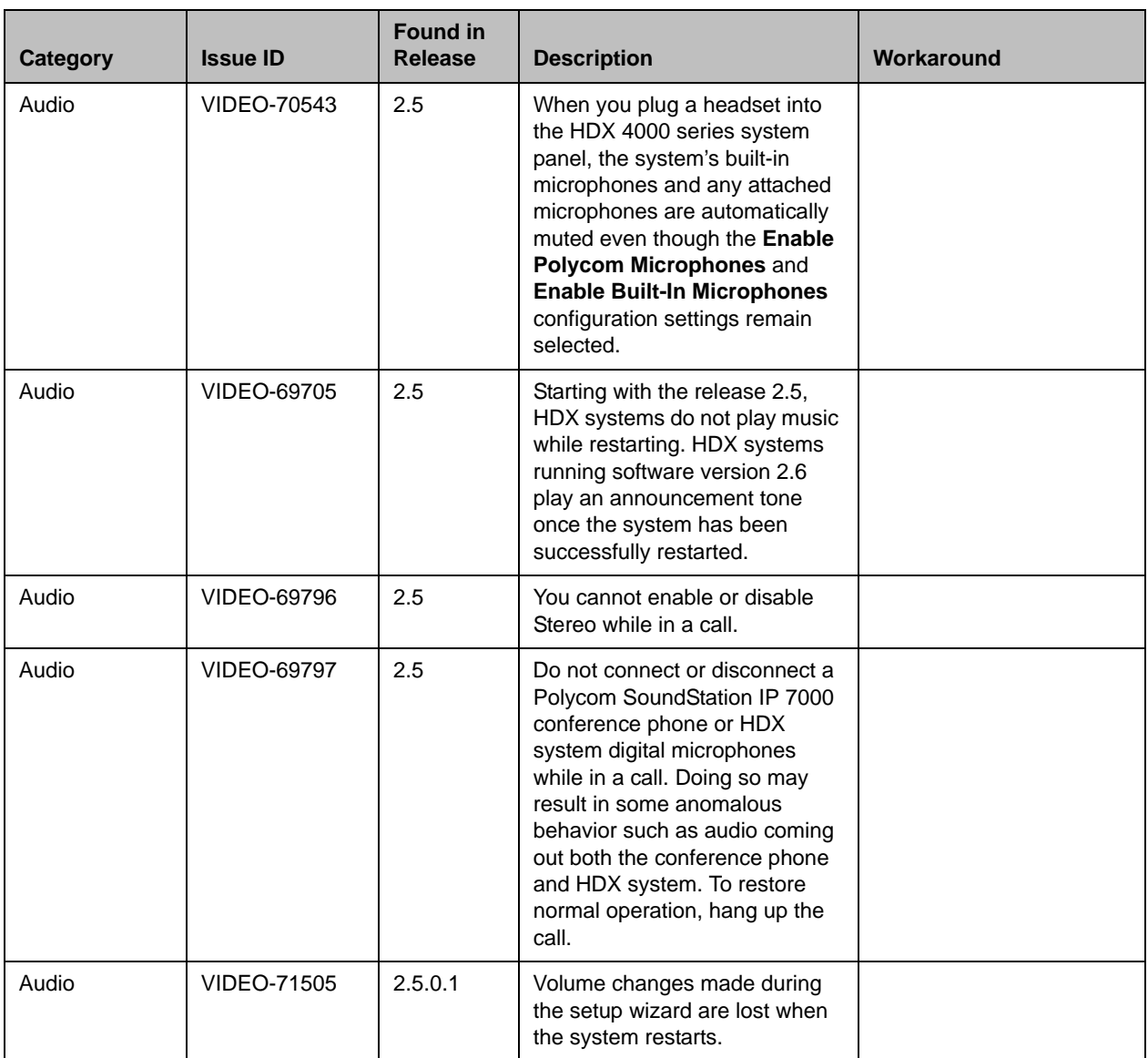

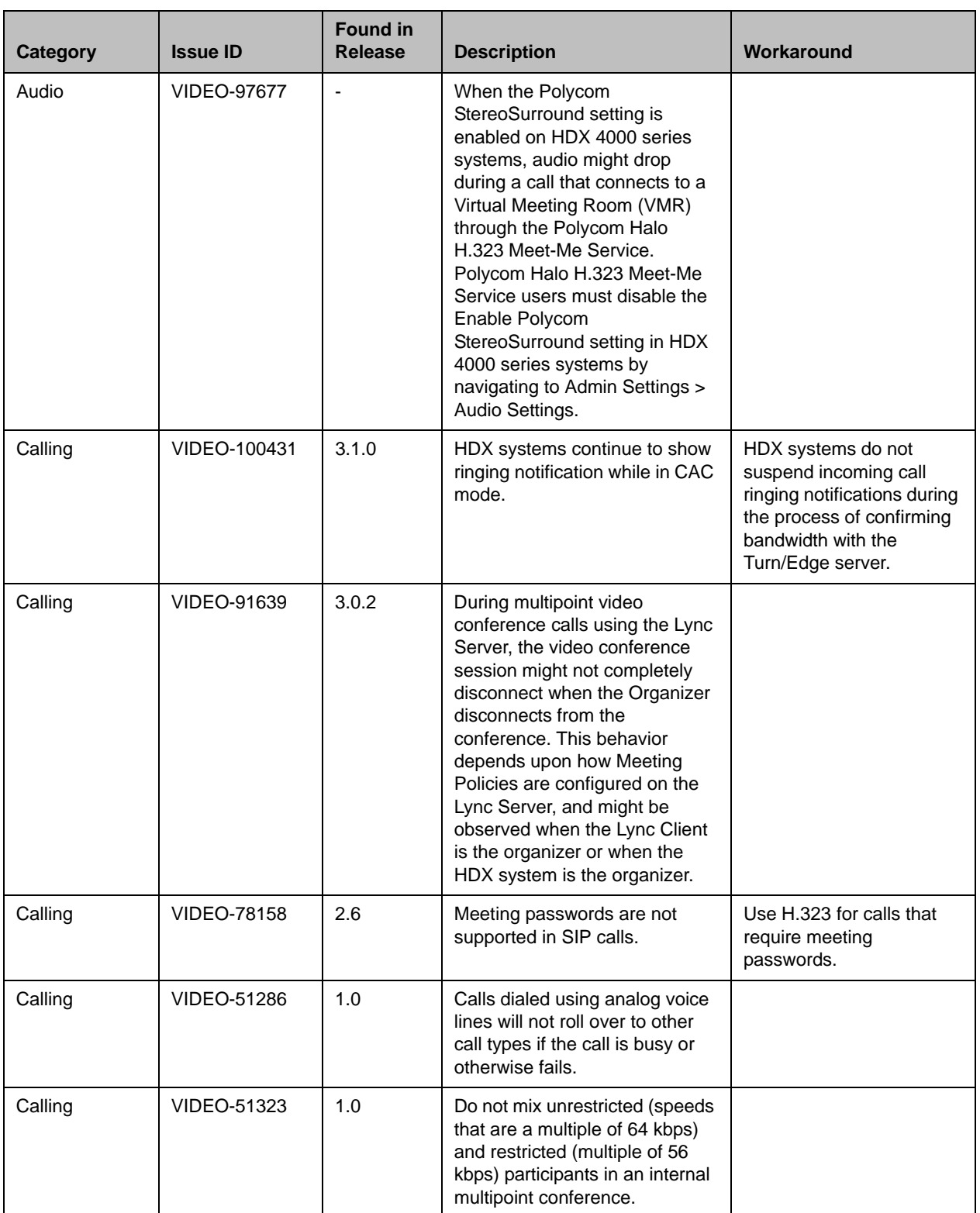

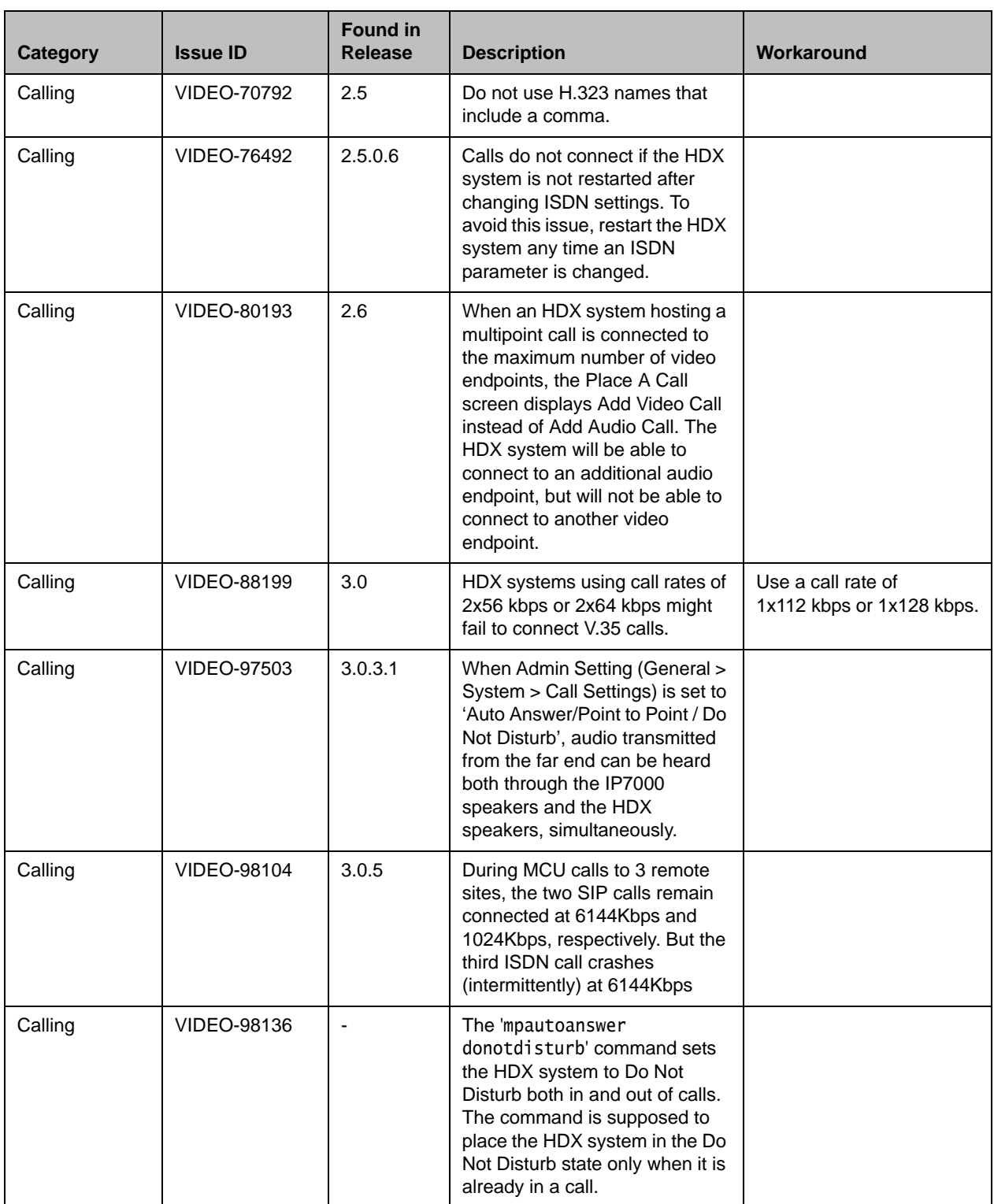

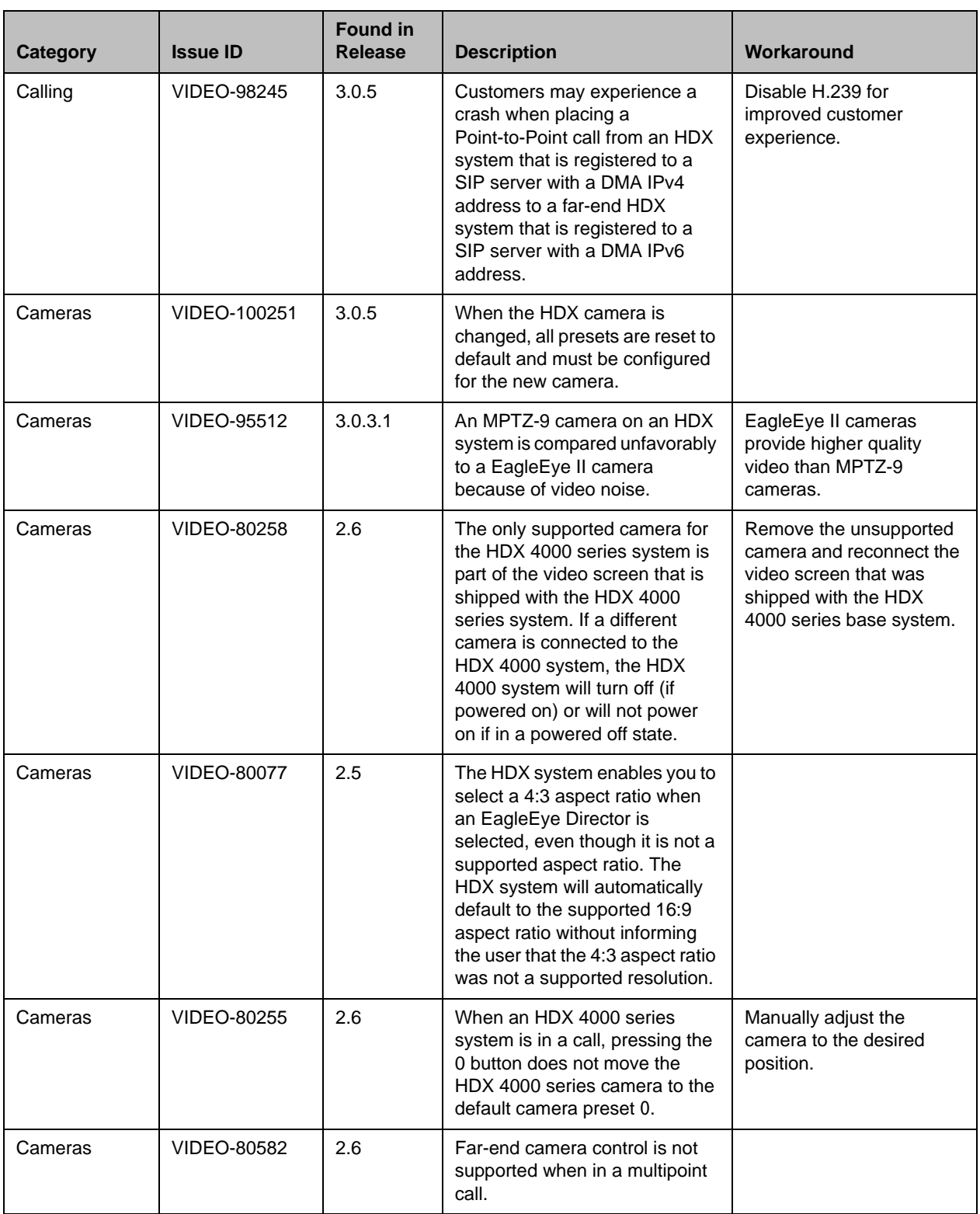

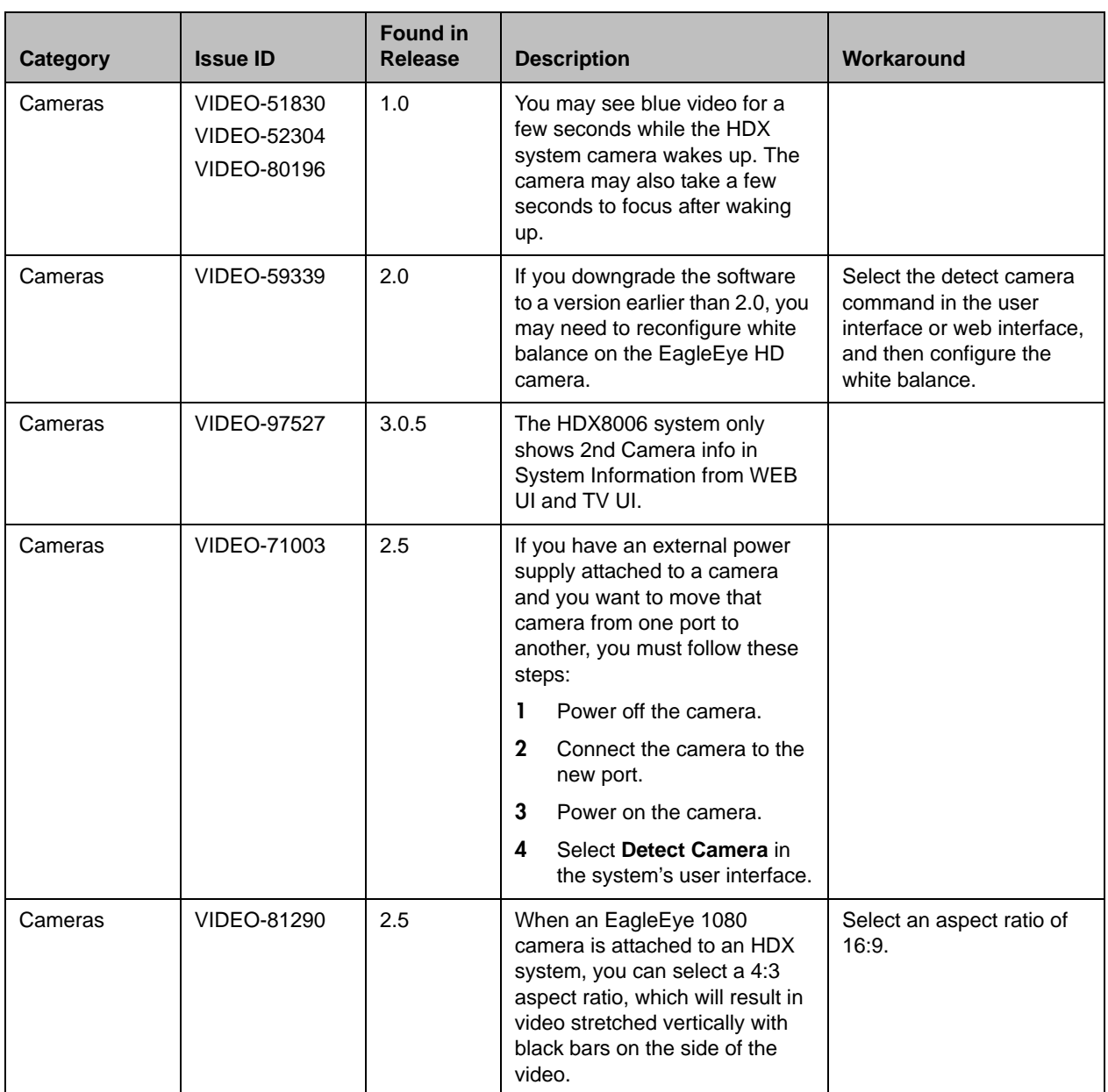

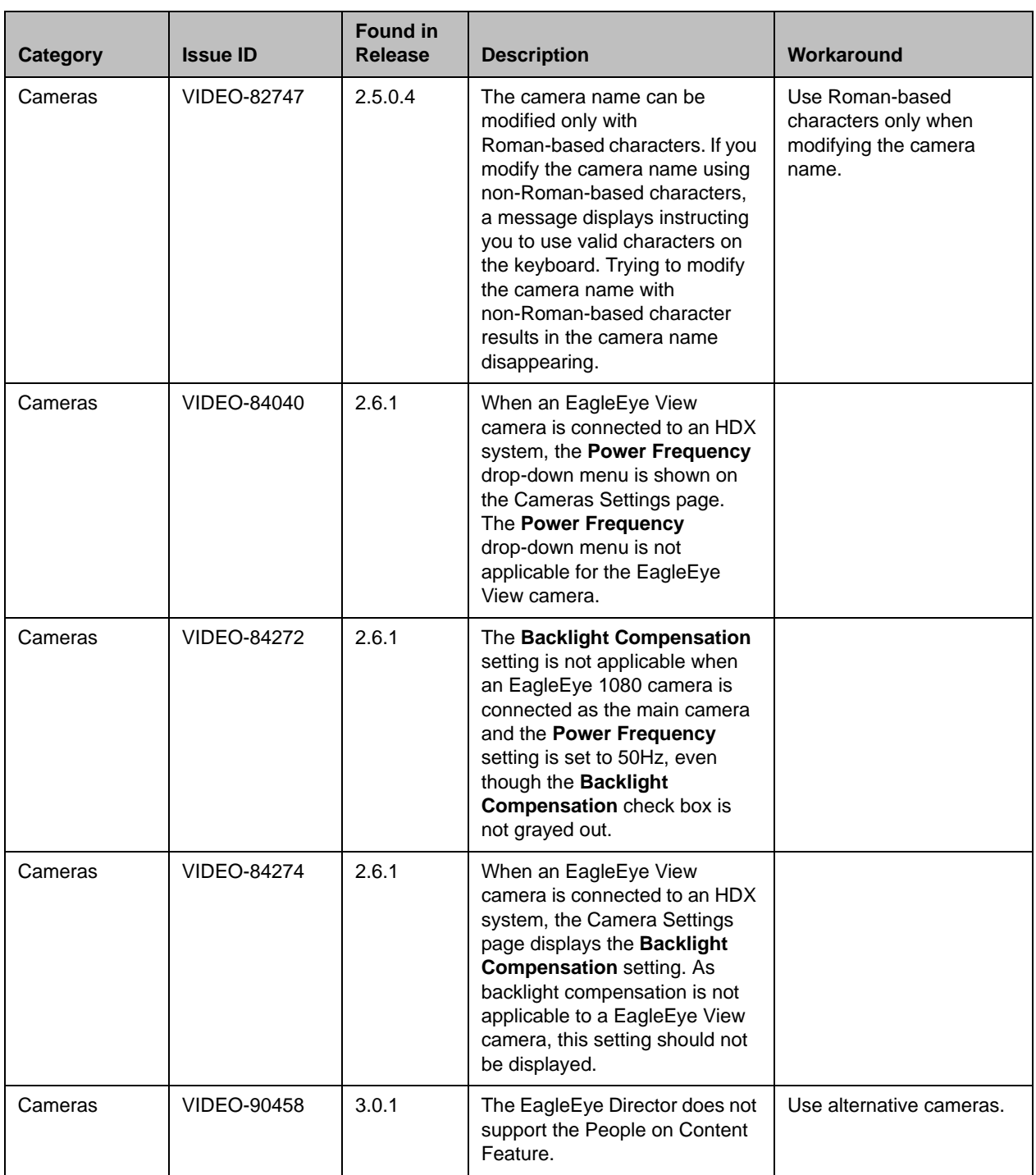

![](_page_20_Picture_206.jpeg)

![](_page_21_Picture_236.jpeg)

![](_page_22_Picture_173.jpeg)

![](_page_23_Picture_187.jpeg)

![](_page_24_Picture_215.jpeg)

![](_page_25_Picture_201.jpeg)

![](_page_26_Picture_192.jpeg)

![](_page_27_Picture_217.jpeg)

![](_page_28_Picture_196.jpeg)

![](_page_29_Picture_218.jpeg)

![](_page_30_Picture_243.jpeg)

![](_page_31_Picture_261.jpeg)

![](_page_32_Picture_218.jpeg)

![](_page_33_Picture_245.jpeg)

![](_page_34_Picture_258.jpeg)

![](_page_35_Picture_224.jpeg)

![](_page_36_Picture_229.jpeg)

![](_page_37_Picture_203.jpeg)

![](_page_38_Picture_246.jpeg)

![](_page_39_Picture_224.jpeg)

![](_page_40_Picture_205.jpeg)

![](_page_41_Picture_187.jpeg)

![](_page_42_Picture_247.jpeg)

![](_page_43_Picture_161.jpeg)

![](_page_44_Picture_188.jpeg)

![](_page_45_Picture_200.jpeg)

![](_page_46_Picture_172.jpeg)

![](_page_47_Picture_187.jpeg)

![](_page_48_Picture_192.jpeg)

![](_page_49_Picture_242.jpeg)

![](_page_50_Picture_231.jpeg)

![](_page_51_Picture_191.jpeg)

![](_page_52_Picture_228.jpeg)

![](_page_53_Picture_169.jpeg)

![](_page_54_Picture_213.jpeg)

![](_page_55_Picture_170.jpeg)

![](_page_56_Picture_211.jpeg)

![](_page_57_Picture_166.jpeg)

![](_page_57_Picture_2.jpeg)

This document does not include known issues for HDX systems deployed in Avaya or Broadsoft environments. For information about the known issues in those environments, refer to the Polycom deployment guides for those solutions.

# Hardware and Software Requirements

To use the web interface, you need Microsoft Internet Explorer 6.x, 7.x., 8.x, or 9.x.

To integrate a Polycom SoundStation IP 7000 conference phone with a Polycom HDX system, use the following software versions:

![](_page_58_Picture_117.jpeg)

# **Interoperability**

![](_page_58_Picture_6.jpeg)

For more information about using Polycom HDX systems as part of a Polycom-partner product solution, refer to the Polycom–partner product deployment guides available at [support.polycom.com](http://support.polycom.com).

Video conferencing systems use a variety of algorithms to compress audio and video. In a call between two systems, each end transmits audio and video using algorithms supported by the other end. In some cases, a system may transmit a different algorithm than it receives. This process occurs because each system independently selects the optimum algorithms for a particular call, and different products may make different selections. This process should not affect the quality of the call.

### Products Tested in this Release

Polycom HDX systems are tested extensively with a wide range of products. The following list is not a complete inventory of compatible equipment. It simply indicates the products that have been tested for compatibility with this release.

Polycom strives to support any system that is standards-compliant and investigates reports of Polycom systems that are not interoperable with other vendor systems.

![](_page_59_Picture_2.jpeg)

You are encouraged to upgrade all your Polycom systems with the latest software before contacting Polycom support to ensure the issue has not already been addressed by vendor software updates. Go to [PolycomService/support/us/support/service\\_policies.html](http://support.polycom.com/PolycomService/support/us/support/service_policies.html) to find the current Polycom Supported Products matrix.

![](_page_59_Picture_132.jpeg)

![](_page_60_Picture_111.jpeg)

![](_page_61_Picture_105.jpeg)

## Camera Compatibility

The following Pan Tilt Zoom (PTZ) cameras are supported for use with Polycom HDX systems:

- **•** Polycom EagleEye View (requires HDX system software 2.6 or later)
- **•** Polycom EagleEye HD
- **•** Polycom EagleEye 1080 (requires HDX system software 2.5 or later)
- **•** Polycom EagleEye II (requires HDX system software 2.6.1 or later)
- **•** Polycom EagleEye III (requires HDX system software 3.0.1 or later)
- **•** Polycom EagleEye Director 1.0 (requires HDX system software 3.0.1 or later)
- **•** Polycom PowerCam™ Plus (SD camera)
- **•** Polycom PowerCam (SD camera)
- **•** Sony EVI-D30/31 (SD camera)
- **•** Sony EVI-D70 / Vaddio WallVIEW 70 (SD camera)
- **•** Sony EVI-D100 / Vaddio WallVIEW 100 (SD camera)
- **•** Sony BRC-300 / Vaddio WallVIEW 300 (SD camera)
- **•** Elmo PTC-100S/110R/150S/160R (SD camera)
- **•** Canon VC-C50i/Vaddio WallVIEW 50i (SD camera)
- **•** Sony BRC-H700
- **•** Sony EVI-HD1

## License Information

#### OpenSSL License

Copyright (c) 1998-2012 The OpenSSL Project. All rights reserved.

Redistribution and use in source and binary forms, with or without modification, are permitted provided that the following conditions are met:

1. Redistributions of source code must retain the above copyright notice, this list of conditions and the following disclaimer.

2. Redistributions in binary form must reproduce the above copyright notice, this list of conditions and the following disclaimer in the documentation and/or other materials provided with the distribution.

3. All advertising materials mentioning features or use of this software must display the following acknowledgment:

"This product includes software developed by the OpenSSL Project for use in the OpenSSL Toolkit. (http://www.openssl.org/)

4. The names "OpenSSL Toolkit" and "OpenSSL Project" must not be used to endorse or promote products derived from this software without prior written permission. For written permission, please contact openssl-core@openssl.org.

5. Products derived from this software may not be called "OpenSSL" nor may "OpenSSL" appear in their names without prior written permission of the OpenSSL Project

6. Redistributions of any form whatsoever must retain the following acknowledgment:

"This product includes software developed by the OpenSSL Project for use in the OpenSSL Toolkit (http://www.openssl.org/)

IMPLIED WARRANTIES OF MERCHANTABILITY AND FITNESS FOR A PARTICULAR PURPOSE ARE DISCLAIMED. IN NO EVENT SHALL THE OpenSSL PROJECT OR ITS CONTRIBUTORS BE LIABLE FOR ANY DIRECT, INDIRECT, INCIDENTAL, SPECIAL, EXEMPLARY, OR CONSEQUENTIAL DAMAGES (INCLUDING, BUT NOT LIMITED TO, PROCUREMENT OF SUBSTITUTE GOODS OR SERVICES; LOSS OF USE, DATA, OR PROFITS; OR BUSINESS INTERRUPTION) HOWEVER CAUSED AND ON ANY THEORY OF LIABILITY, WHETHER IN CONTRACT, STRICT LIABILITY, OR TORT (INCLUDING NEGLIGENCE OR OTHERWISE) ARISING IN ANY WAY OUT OF THE USE OF THIS SOFTWARE, EVEN IF ADVISED OF THE POSSIBILITY OF SUCH DAMAGE.

This product includes cryptographic software written by Eric Young (eay@cryptsoft.com). This product includes software written by Tim Hudson (tjh@cryptsoft.com).

#### Original SSLeay License

Copyright (C) 1995-1998 Eric Young (eay@cryptsoft.com) All rights reserved.

This package is an SSL implementation written by Eric Young (eay@cryptsoft.com)

This library is free for commercial and non-commercial use as long as the following conditions are to. The following conditions apply to all code found in this distribution, be it the RC4, RSA, lhash, DES, etc., code; not just the SSL code. The SSL documentation included with this distribution is covered by the same copyright terms except that the holder is Tim Hudson (tjh@cryptsoft.com).

If this package is used in a product, Eric Young should be given attribution as the author of the parts of the library used. This can be in the form of a textual message at program startup or in documentation (online or textual) provided with the package.

1. Redistributions of source code must retain the copyright notice, this list of conditions and the following disclaimer.

2. Redistributions in binary form must reproduce the above copyright notice, this list of conditions and the following disclaimer in the documentation and/or other materials provided with the distribution.

3. All advertising materials mentioning features or use of this software must display the following acknowledgement:

The word 'cryptographic' can be left out if the from the library being used are not cryptographic related :-).

4. If you include any Windows specific code (or a derivative thereof) from the apps directory (application code) you must include an acknowledgement:

"This product includes software written by Tim Hudson (tjh@cryptsoft.com)

THIS SOFTWARE IS PROVIDED BY ERIC YOUNG ``AS IS'' AND ANY EXPRESS OR IMPLIED WARRANTIES, INCLUDING, BUT NOT LIMITED TO, THE IMPLIED WARRANTIES OF MERCHANTABILITY AND FITNESS FOR A PARTICULAR PURPOSE ARE DISCLAIMED. IN NO EVENT SHALL THE AUTHOR OR CONTRIBUTORS BE LIABLE FOR ANY DIRECT, INDIRECT, INCIDENTAL, SPECIAL, EXEMPLARY, OR CONSEQUENTIAL DAMAGES (INCLUDING, BUT NOT LIMITED TO, PROCUREMENT OF SUBSTITUTE GOODS OR SERVICES; LOSS OF USE, DATA, OR PROFITS; OR BUSINESS INTERRUPTION) HOWEVER CAUSED AND ON ANY THEORY OF LIABILITY, WHETHER IN CONTRACT, STRICT LIABILITY, OR TORT (INCLUDING NEGLIGENCE OR OTHERWISE) ARISING IN ANY WAY OUT OF THE USE OF THIS SOFTWARE, EVEN IF ADVISED OF THE POSSIBILITY OF SUCH DAMAGE.

The and distribution terms for any publically available version or derivative of this code cannot be changed. i.e. this code cannot simply be copied and put under another distribution [including the GNU Public .]

# Copyright Information

© 2013 Polycom, Inc. All rights reserved.

Polycom, Inc. 6001 America Center Drive San Jose, CA 95002 USA

No part of this document may be reproduced or transmitted in any form or by any means, electronic or mechanical, for any purpose, without the express written permission of Polycom, Inc. Under the law, reproducing includes translating into another language or format.

As between the parties, Polycom, Inc., retains title to and ownership of all proprietary rights with respect to the software contained within its products. The software is protected by United States copyright laws and international treaty provision. Therefore, you must treat the software like any other copyrighted material (e.g., a book or sound recording).

Every effort has been made to ensure that the information in this manual is accurate. Polycom, Inc., is not responsible for printing or clerical errors. Information in this document is subject to change without notice.

## Trademark Information

POLYCOM® and the names and marks associated with Polycom's products are trademarks and/or service marks of Polycom, Inc., and are registered and/or common law marks in the United States and various other countries.

All other trademarks are the property of their respective owners.

## Patent Information

The accompanying products may be protected by one or more U.S. and foreign patents and/or pending patent applications held by Polycom, Inc.